# **Особенности определения нагрузки на оси для обычных весов с полным заездом ТС**

В программном обеспечении **«Сервер Весы АВТО»** (комплекс **«ВесыСофт:Весовой терминал»**) реализован метод определения нагрузки на оси транспорта на обычных весах в момент заезда транспорта на весы. Качество взвешиваний и точность измерений будут зависеть от ряда ограничений, представленных ниже

### **Требования и ограничения**

- 1. Взвешивание производится при заезде транспорта на весы на скоростях от 1 до 5 км/ч.
- 2. Частота передачи пакетов данных с весового индикатора на компьютер должна быть выше 10 посылок в секунду (рекомендуется не менее 40).

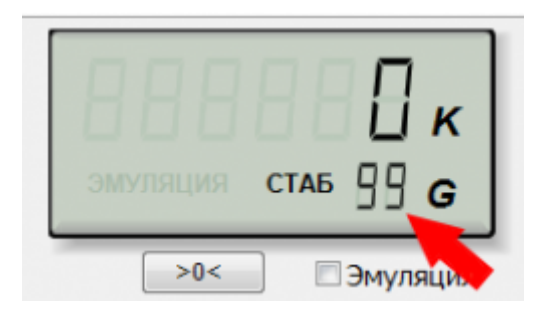

- 3. В весовом индикаторе должна быть отключена фильтрация (установлена в минимальное значение).
- 4. Если при заезде ТС на платформу наблюдаются большие колебания платформы (более 20% от массы оси), то необходимо отрегулировать весы, чтобы снизить эти колебания.
- 5. Угол наклона пандуса относительно платформы весов должен быть минимальный или отсутствовать.
- 6. Относительная погрешность измерения массы оси от 1% до 7%, при условии выполнения описанных требований.
- 7. Если масса оси не превышает 400 кг., то система её проигнорирует.

При невозможности выполнения указанных требований, максимально допустимая скорость заезда ТС на весы должна быть не более 1-2 км/ч.

### **Настройка режима**

- 1. На странице **«Параметры весов»** перейдите на закладку **«Параметры взвешивания»**, расположенную снизу от наименования протокола
- 2. Укажите **«Наименьшее значение взвешивания»** (по умолчанию 100 кг.).
- 3. Установите галочку **«Определение осей при заезде ТС на весы»**.

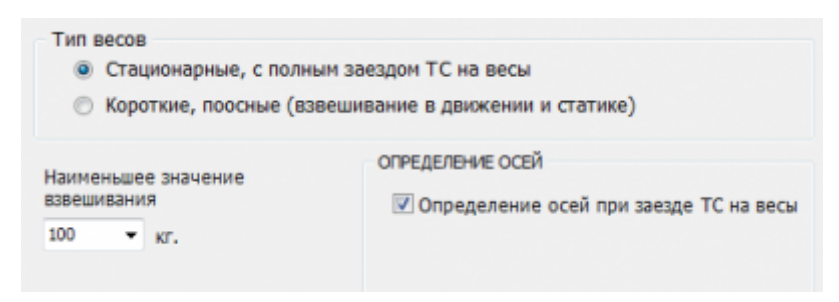

## **Результаты определения нагрузок на оси в ПО "Сервер Весы АВТО"**

[Результаты всех взвешиваний, выполненных с помощью ПО «Сервер Весы АВТО» хранятся в](https://docuwiki.vesysoft.ru/lib/exe/fetch.php?media=osobenopredos:dlinves:2.png) [разделе](https://docuwiki.vesysoft.ru/lib/exe/fetch.php?media=osobenopredos:dlinves:2.png) **«Журнал регистрации ТС»**. Для анализа качества и достоверности определения нагрузок на оси можно использовать график изменения показаний массы (открывается двойным щелчком мыши).

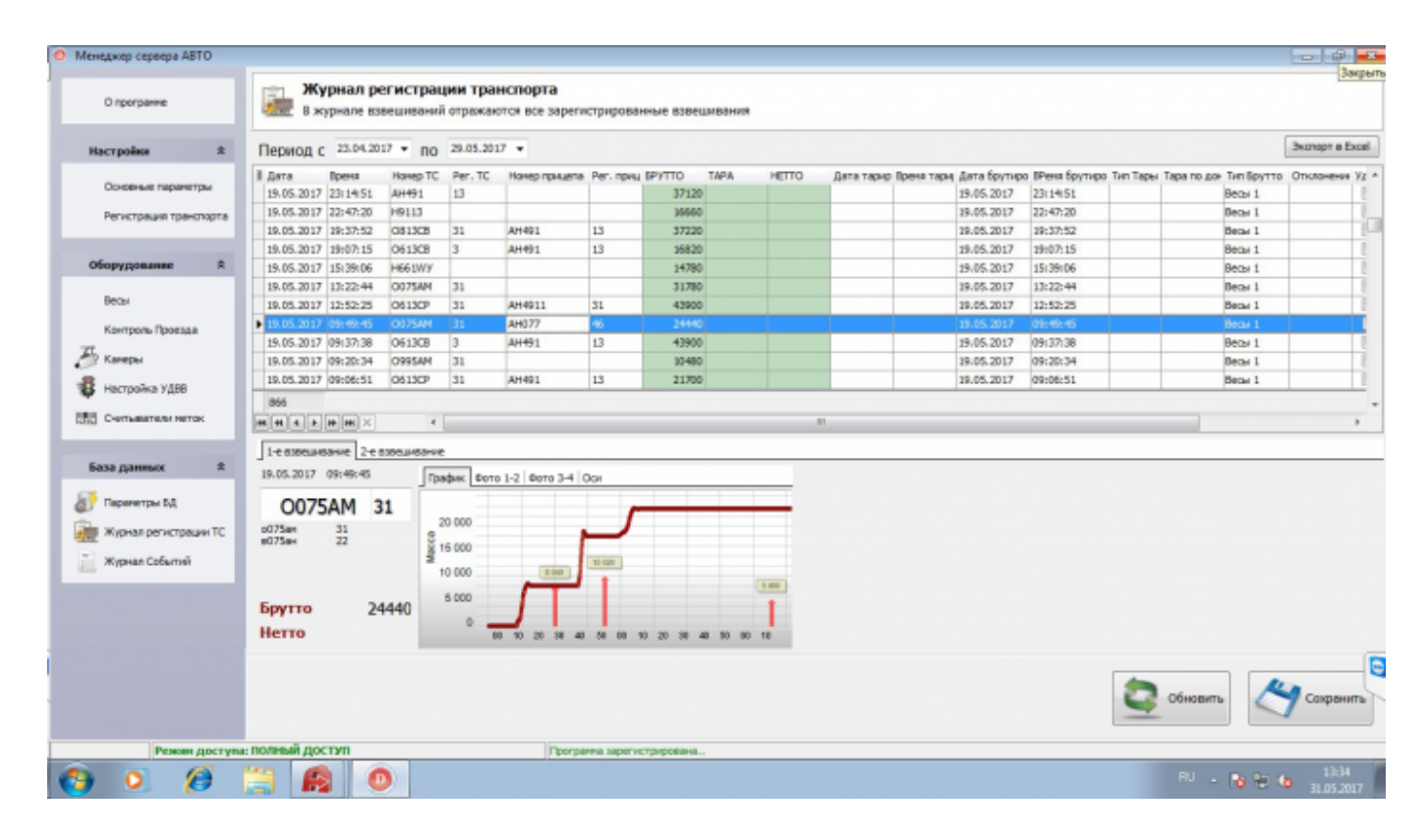

Результаты определения нагрузок на оси находятся на вкладке **«Оси»**

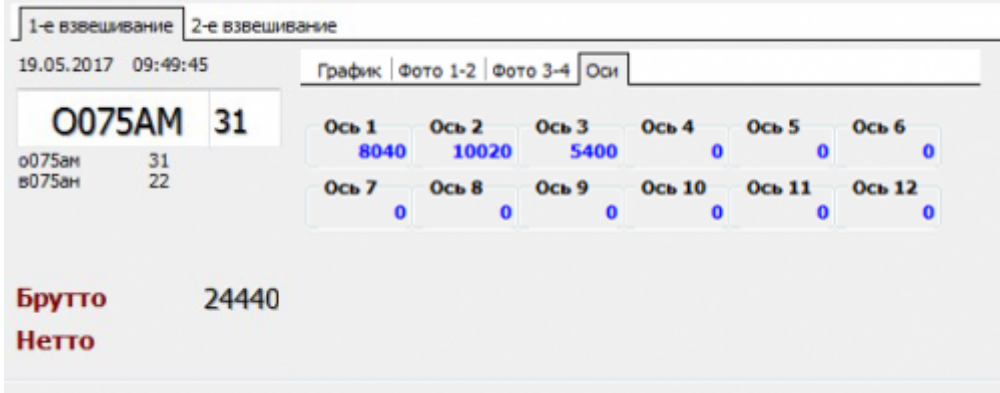

#### **Результаты определения нагрузок на оси в конфигурации 1С "ВесыСофт: Весовой терминал"**

[Во время проведения взвешивания ТС, результаты определения нагрузок на каждую ось](https://docuwiki.vesysoft.ru/lib/exe/fetch.php?media=1svt:1spoosn:13.png) [отображаются в блоке](https://docuwiki.vesysoft.ru/lib/exe/fetch.php?media=1svt:1spoosn:13.png) **«Оси»**

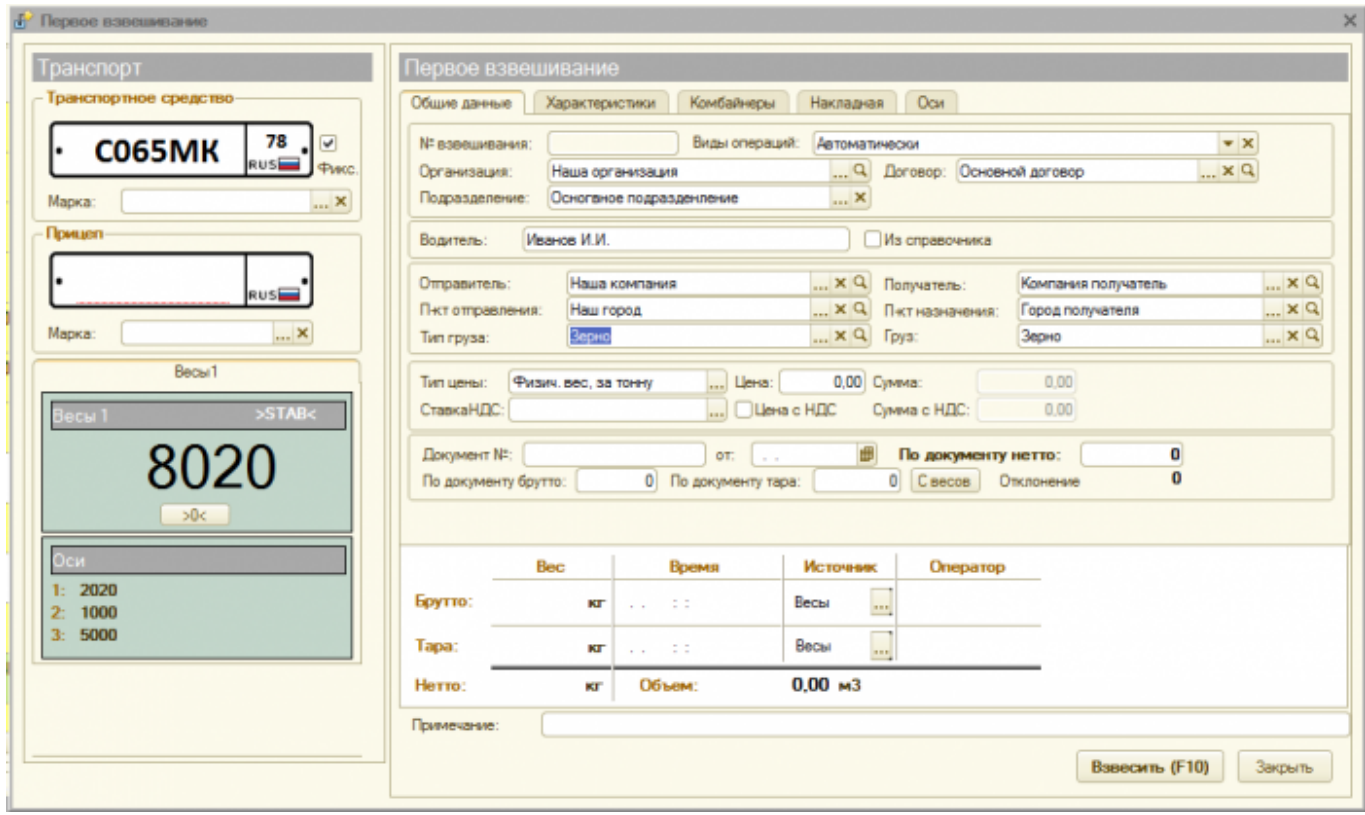

После проведения взвешивания, информация о нагрузках на оси, а также информация о превышении максимально допустимых нагрузок содержится на вкладке **«Оси»**

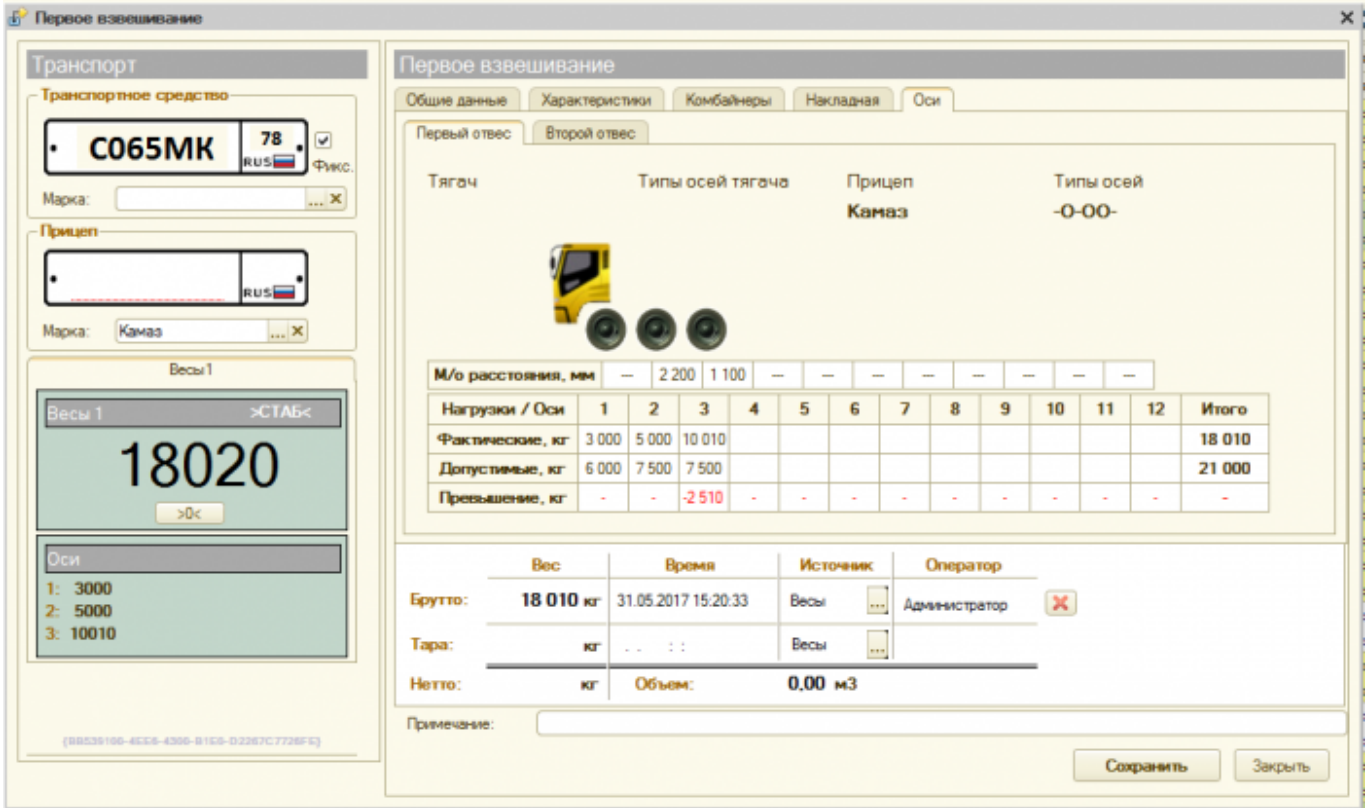

## **Акты и квитанции поосевого взвешивания, сформированные системой**

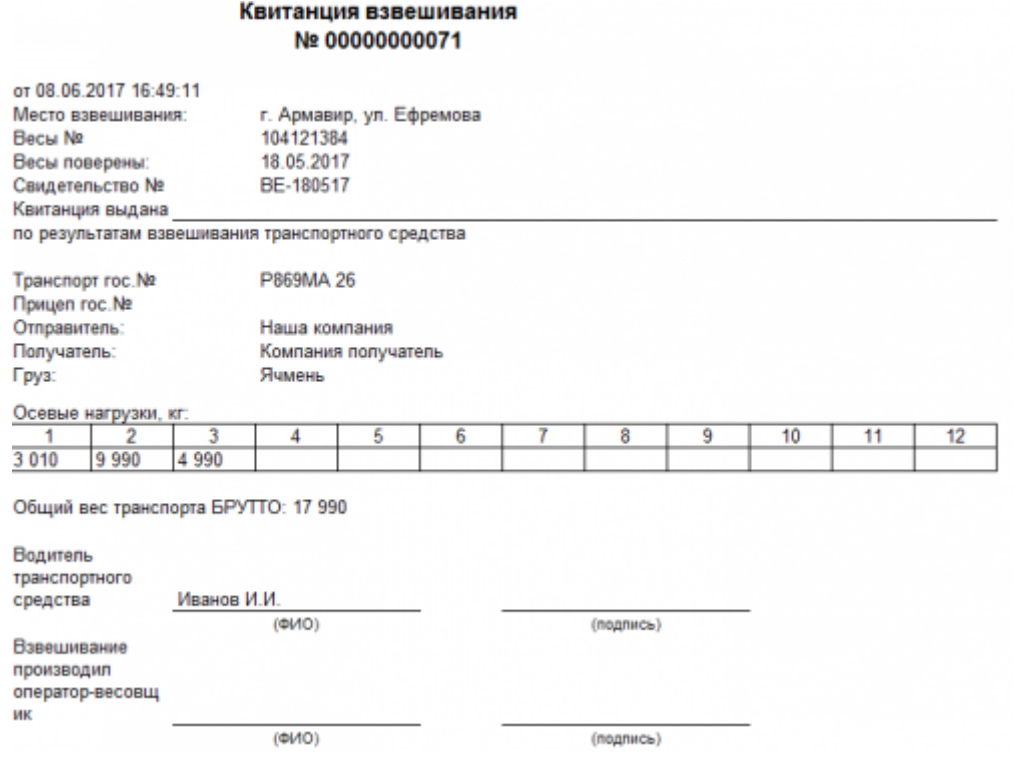

#### Акт № 00000000063

#### о прохождении поосевого контроля транспортным средством

от 06.06.2017 14:52:02 Место взвешивания: г. Армавир, ул. Ефремова

Весовое оборудования: CAS WTM-300 с заводским номером 104121384<br>Дата последней поверки: 18.05.2017

Транспорт гос. № С037ОА 43 Прицеп гос. № НК7690 43

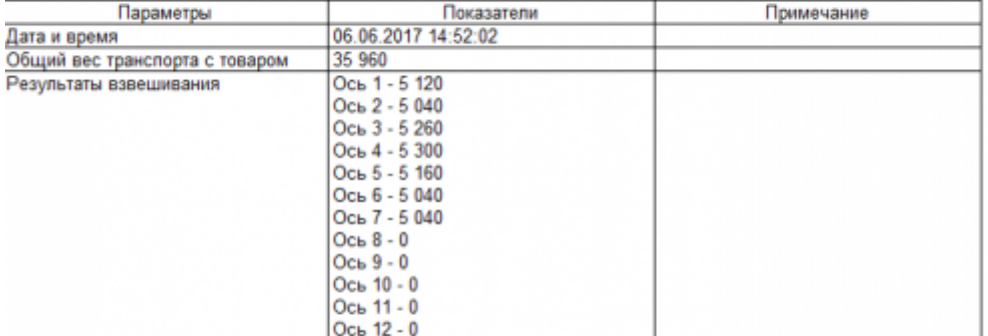

Весовой контроль произведен в присутствии водителя транспортного средства, транспортное средство опломбировано

 $(0M0)$ 

 $(0M0)$ 

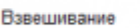

производил оператор<br>весового контроля

Присутствовали: Водитель транспортного средства Иванов И.И. (подпись)

(подпись)

отпечатано: 07.06.2017 12:38:04

**MHH:** 

Юр. адрес: Телефон:

#### АКТ ВЗВЕШИВАНИЯ ТРАНСПОРТНОГО СРЕДСТВА

08.06.2017 16:49:11

.<br>Настоящий акт составлен нами, нижеподписавшимися лицами, производилось взвешивание осевых нагрузок<br>транспортного средства в статическом режиме с полной остановкой каждой оси на весоизмерительной платформе.

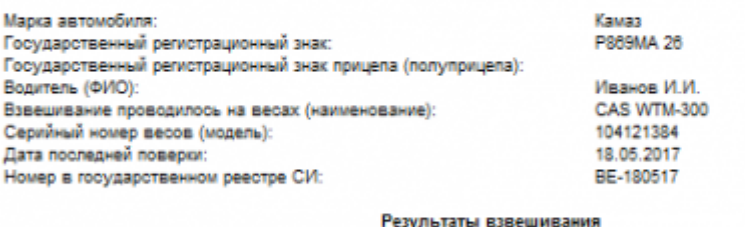

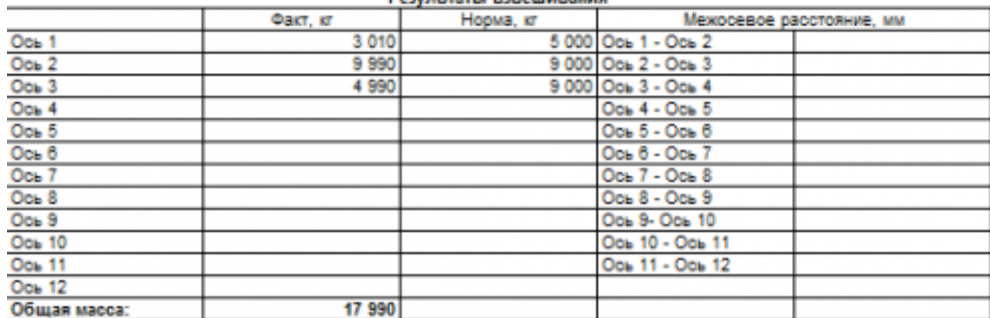

Норма приведена для автомобильных дорог с разрешенной нагрузкой:

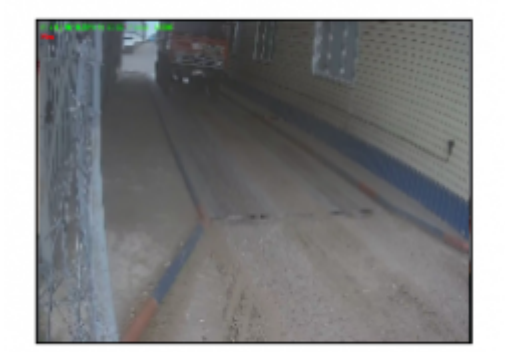

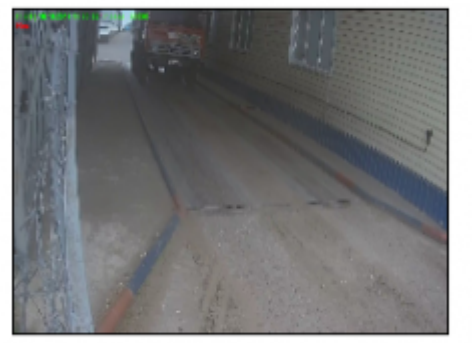

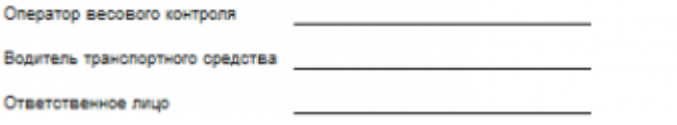

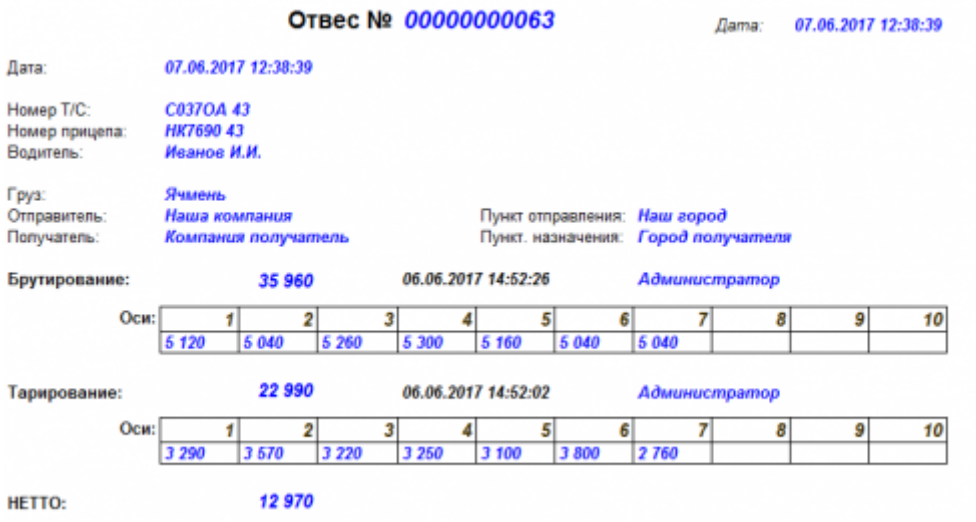

 $\sim$ DISCUSSION|Обсуждение и комментарии к материалу $\sim$ 

#### From:

<https://docuwiki.vesysoft.ru/>- **Документация на программное обеспечение для весовых систем**

Permanent link: **<https://docuwiki.vesysoft.ru/doku.php?id=opredos:opredosdlves>**

Last update: **2018/11/20 11:39**

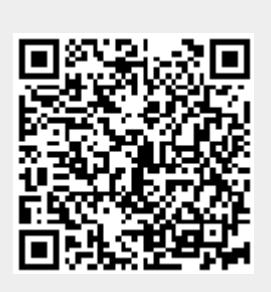